# **ΟΘΟΝΗ ΕΝΑΡΞΗΣ ΤΟΥ INSPIRATION**

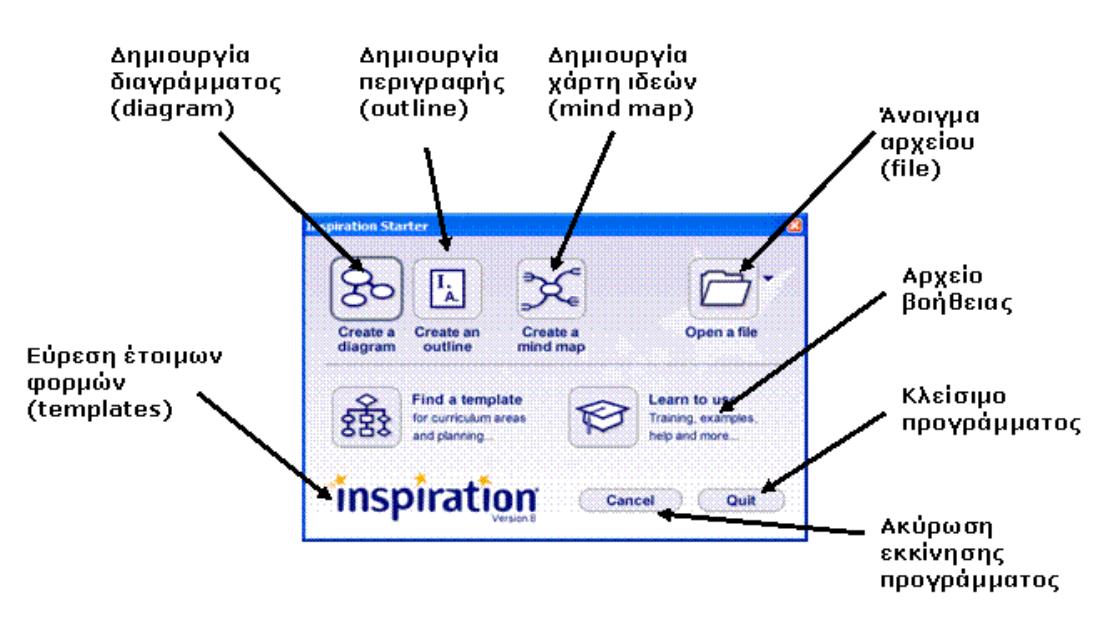

Με την εκκίνηση του προγράμματος παρουσιάζεται στην οθόνη σας ένα παράθυρο το οποίο σας επιτρέπει να επιλέξετε την εργασία που θέλετε να επιτελέσετε.

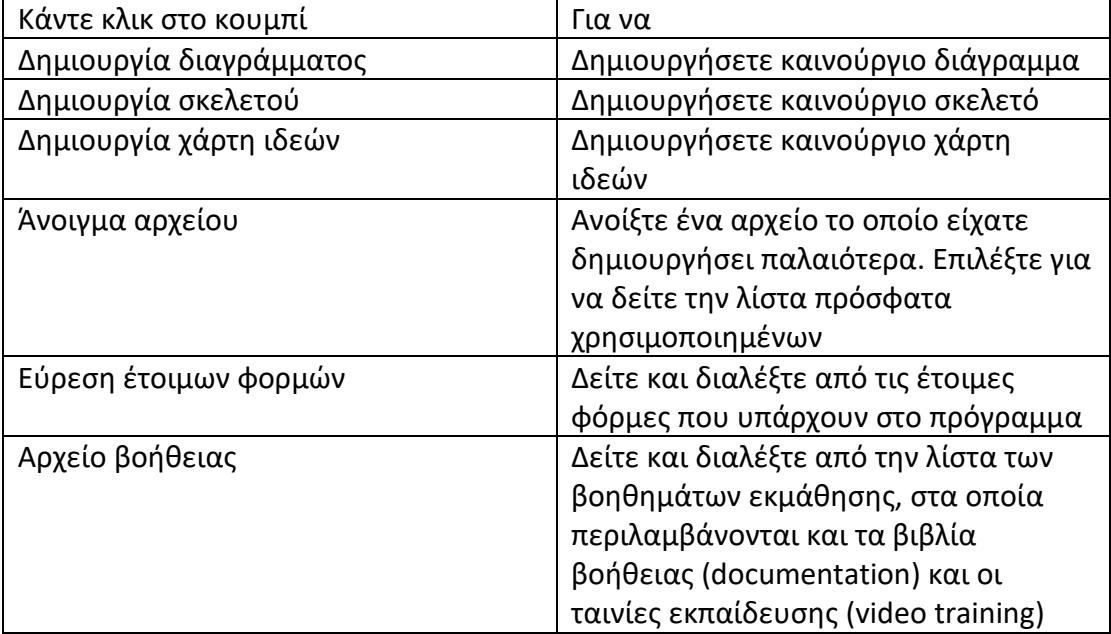

## Τα περιβάλλοντα του Inspiration

Το inspiration μπορεί να εμφανίσει το αρχείο σας με τρεις τρόπους:

- Με διάγραμμα (diagram view)
- Με περιγραφή (Outline view)
- Με χάρτη ιδεών (Mind Map view)

Ενώ το έχετε σχεδιάσει με τον ένα τρόπο, μπορείτε ταυτόχρονα να το δείτε και με τους υπόλοιπους και κάθε αλλαγή που κάνετε μεταφέρετε σε όλους.

### **ΔΙΑΓΡΑΜΜΑ**

Μπορείτε να δημιουργήσετε αρχεία σε μορφή διαγράμματος για να απεικονίσετε τις σχέσεις μεταξύ εννοιών και ιδεών.

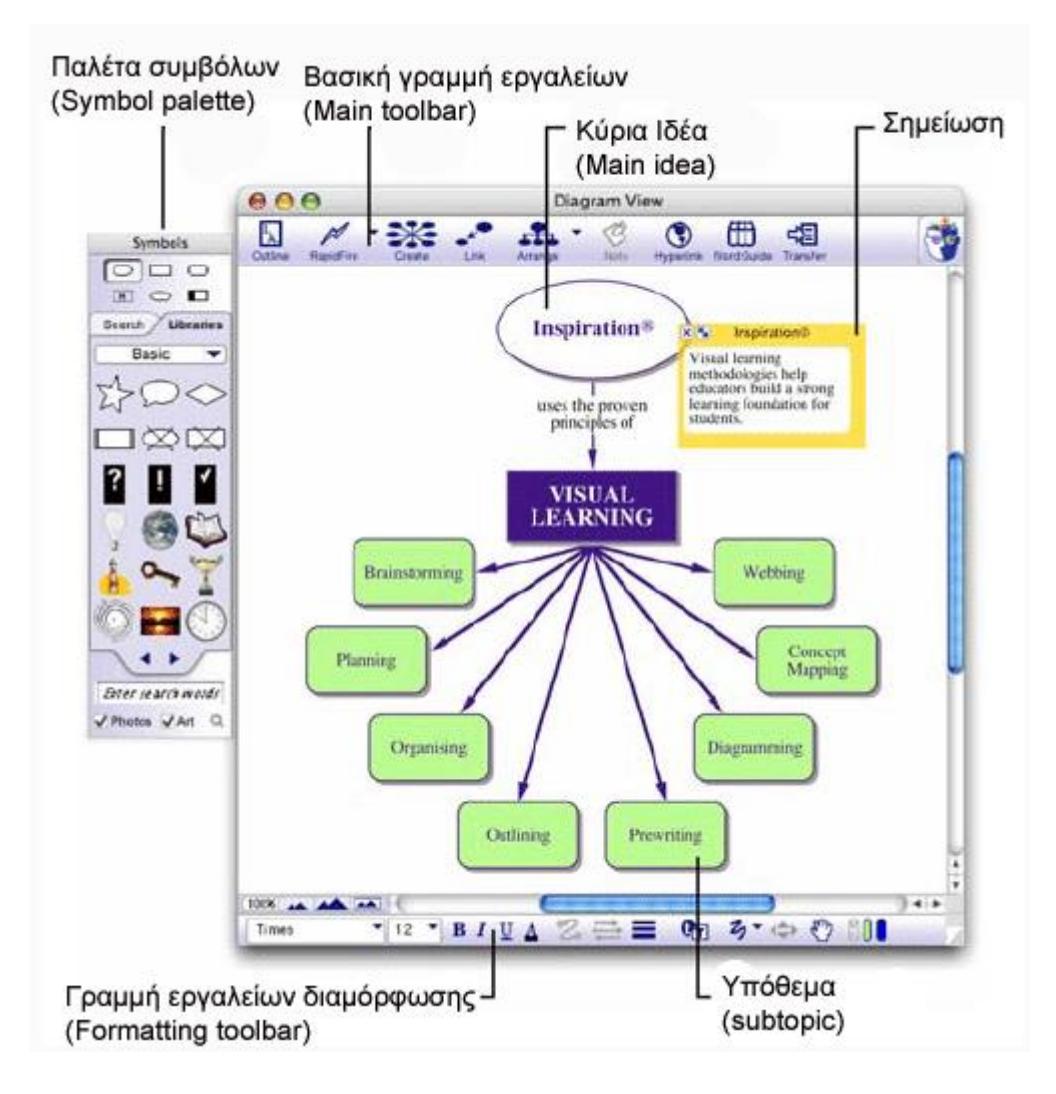

### **ΠΕΡΙΓΡΑΦΗ**

Όταν χρησιμοποιείς αυτή την μορφή, μπορείς να γράψεις τα κύρια σημεία μιάς ιδέας ή να οργανώσεις και να γράψεις μια έκθεση / αναφορά.

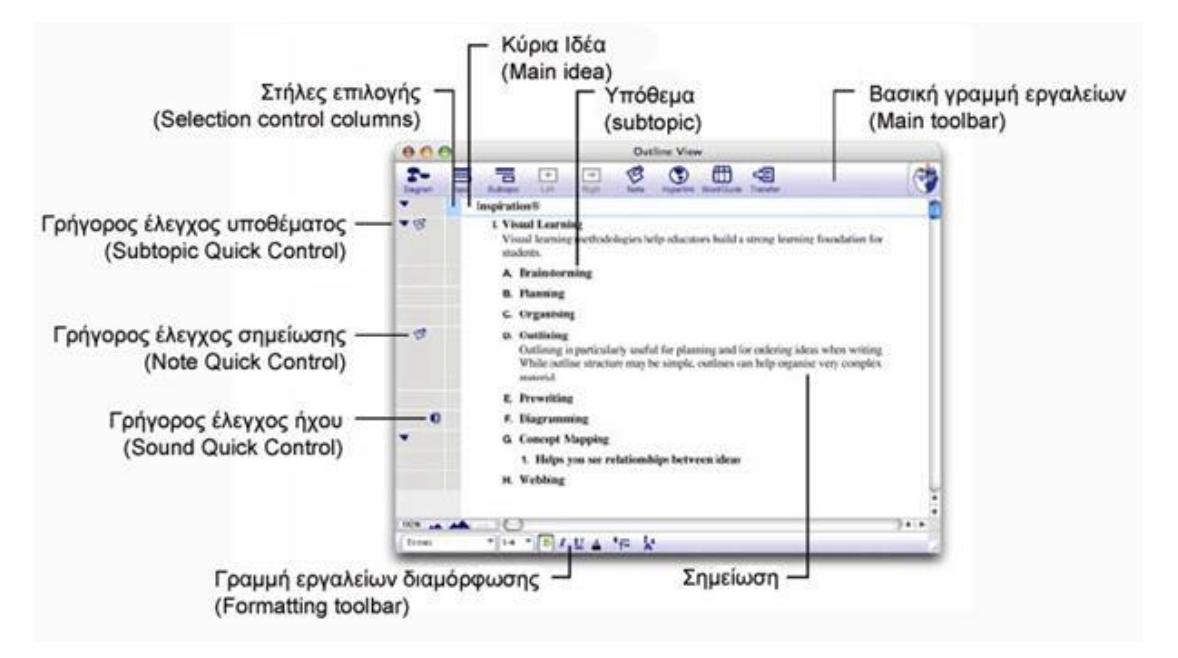

#### **ΧΑΡΤΗΣ ΙΔΕΩΝ**

Όταν χρησιμοποιείς αυτή την μορφή, μπορείς να δημιουργήσεις ένα χάρτη ιδεών δημιουργώντας κλειδιά γύρω από την κεντρική ιδέα.

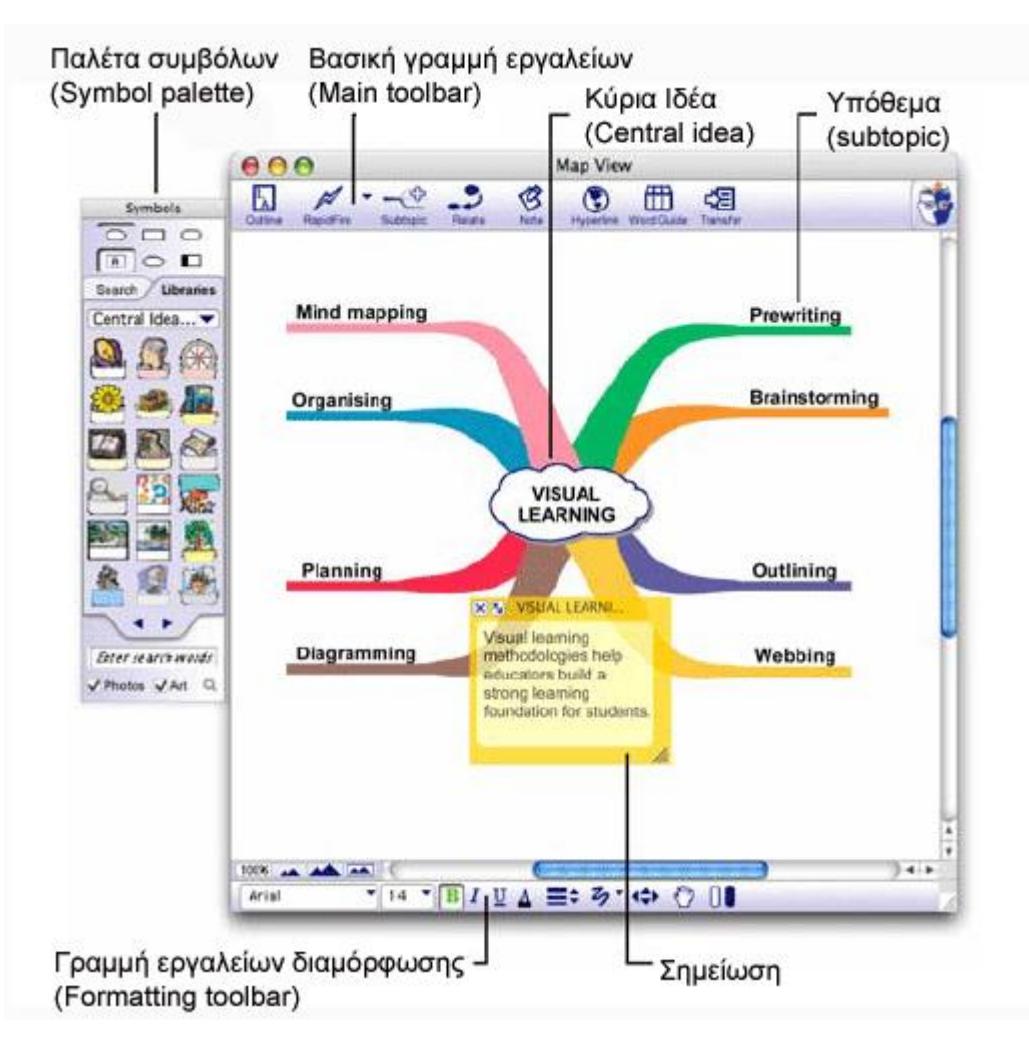